## **Erlkönig - Diagnose-Kodierunterstützung**

Mit der Einführung der Kodierunterstützung erhalten Praxen einen digitalen Helfer, der sie beim Verschlüsseln von Diagnosen unterstützen soll. Er steht Ärztinnen und Ärzten sowie Psychotherapeutinnen und Psychotherapeuten direkt beim Kodieren zur Verfügung - Informationen zu Hintergründen und Motivation erhalten Sie auf [der Webseite der KBV](https://www.kbv.de/html/52722.php).

## Anzeige von Regeln der Kodierunterstützung

Liegt bei einem Patienten eine Konstellation vor, die von der Kodierunterstützung erfasst wird, dann zeigt Ihnen RED im Rahmen der Funktion "Wachhund" einen Hinweis. Der Hinweis beinhaltet in der Regel auch eine Aktion zur Korrektur, z.B. das Hinzufügen einer neuen oder Ersatz bzw. Löschung einer vorhandenen Diagnose.

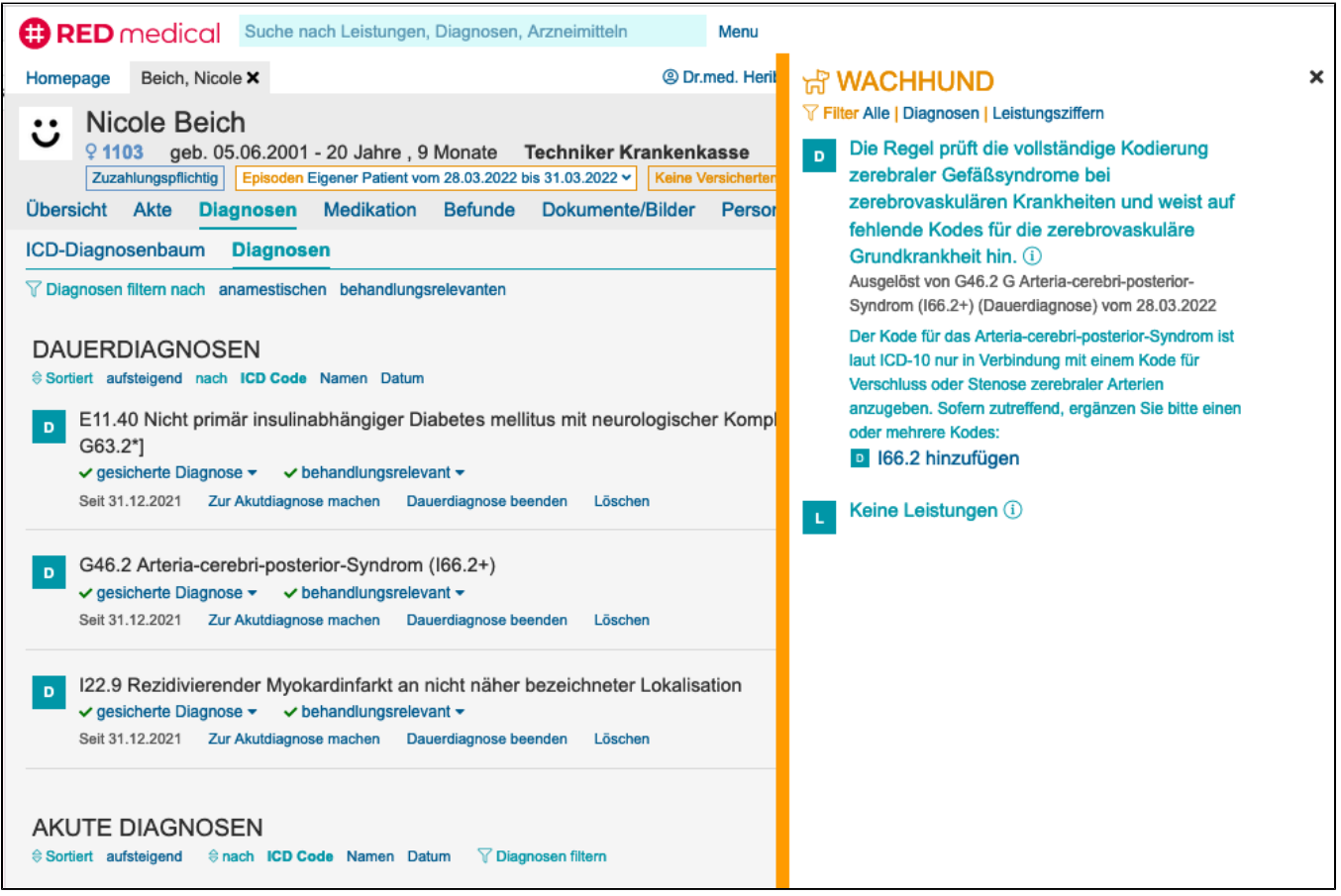

In diesem Fall wurde eine Stern-Diagnose erfasst, die zur Vervollständigung eine zusätzliche Kreuz-Diagnose benötigt. Die passende Diagnose I66.2 wird Ihnen direkt zur Übernahme angeboten.

## Editieren Dauerdiagnosen beim Erfassen einer neuen Episode

Wird für einen Patienten eine neue Episode erfasst, zeigt RED Ihnen im abschließenden Schritt eine Übersicht der bereits zu diesem Patienten vorhandenen Dauerdiagnosen an. Sie können bereits hier entscheiden, ob Sie beispielsweise einer der vorhandenen Dauerdiagnosen nicht mehr weiter führen möchten (Dauerdiagnose beenden) oder die Dauerdiagnose durch Umschalten der Eigenschaft "behandlungsrelevant" von der KV-Abrechnung ausnehmen möchten.

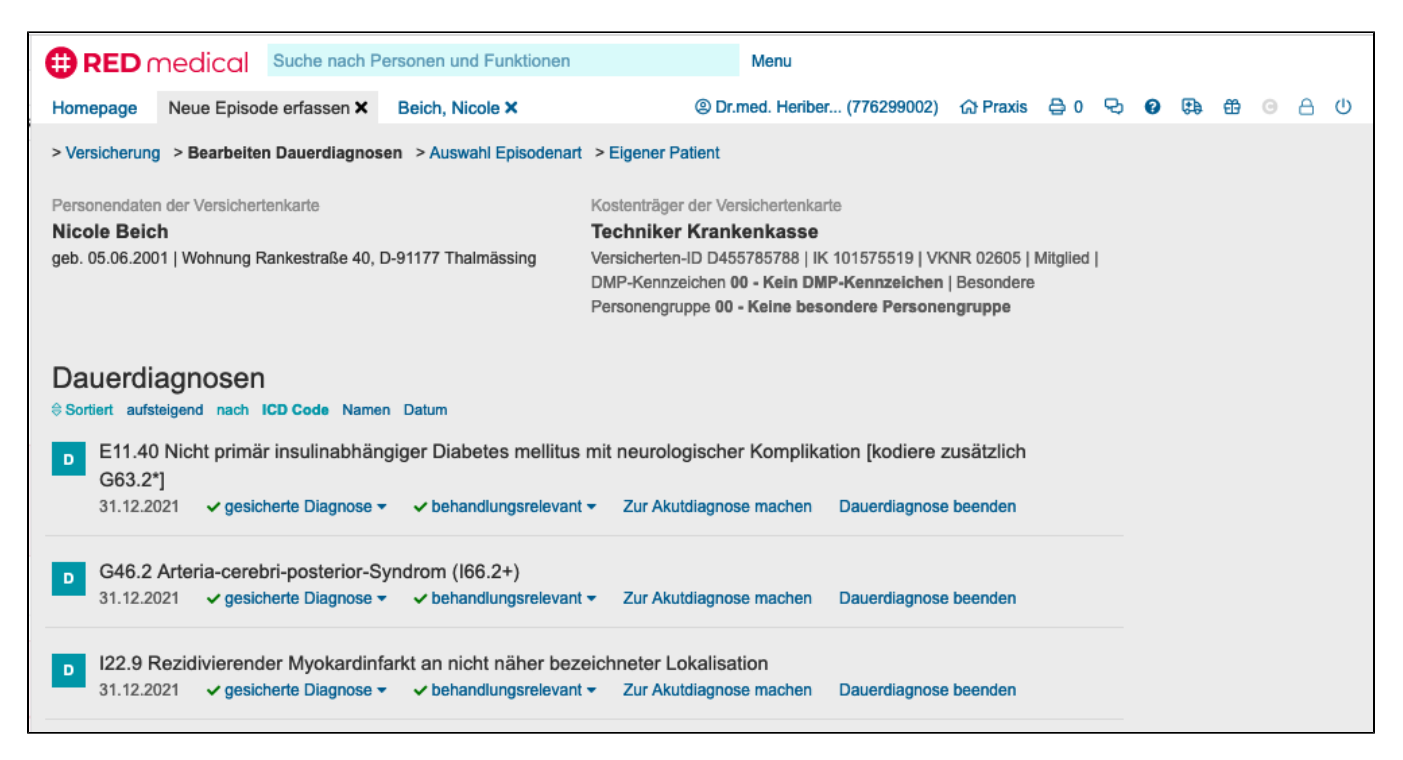

Die gleichen Funktionen zur Bearbeitung stehen Ihnen natürlich auch im Tab Diagnosen und Episodenübersicht zur Verfügung.

## Bearbeiten der Regeln der Kodierunterstützung

Die Regeln der Kodierunterstützung werden von der KBV vorgegeben und können inhaltlich nicht geändert werden. Sie unterscheiden sich in obligate und fakultative Regeln - die fakultativen Regeln können deaktiviert werden. Sie finden die Regeln im Setup für den Wachhund (Suche nach "Wachhund"). Haben Sie eine Regel aus der Liste links ausgewählt, können Sie

- für alle Regeln festlegen, wann die Prüfung stattfinden soll. Zur Auswahl stehen "bei Kodierung" (bei Erfassung und im Episodenmanager) sowie "bei Abrechnung".
- für fakultative Regeln, ob diese überhaupt geprüft werden sollen ("Aktive Regel ja/nein").

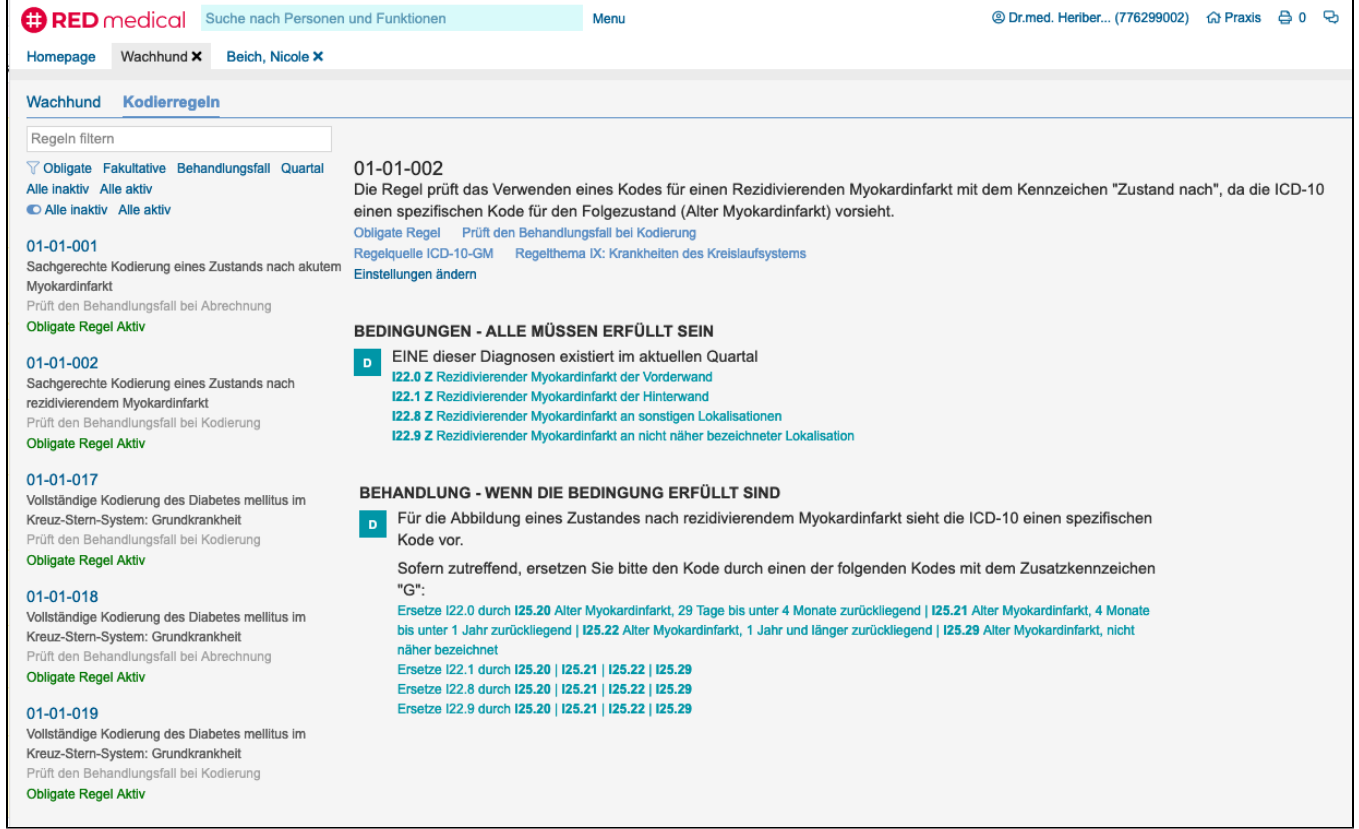